Версия для слабовидящих

**Чтобы увеличить размер изображения на сайте,** 

**нужно нажать клавишу Ctrl и клавишу + .**

**Чтобы уменьшить размер изображения на сайте,** 

**нужно нажать клавишу Ctrl и клавишу - .**

Ниже приведены часто используемые сочетания клавиш

Добавил(а) Administrator 10.03.16 20:59 - Последнее обновление 10.03.16 21:22

для удобной работы в браузерах с использованием клавиатуры

**Действие**

**Нажать**

**Увеличить**

**Ctrl + "+"**

**Уменьшить**

**Ctrl + "-"**

**Вернуться к 100%**

 $Ctrl + 0$ 

Переход вперед по последовательности элементов на веб-странице, в адресной строке и

Добавил(а) Administrator 10.03.16 20:59 - Последнее обновление 10.03.16 21:22

**Tab**

|Переход назад по последовательности элементов на веб-странице, в адресной строке и на

**Shift + Tab**

**Переход на домашнюю страницу**

**Alt + Home**

**Переход на следующую страницу**

**Alt + ->**

**Переход на предыдущую страницу**

**Alt + <- или Backspace**

**Прокрутка к началу документа большими шагами**

Добавил(а) Administrator 10.03.16 20:59 - Последнее обновление 10.03.16 21:22

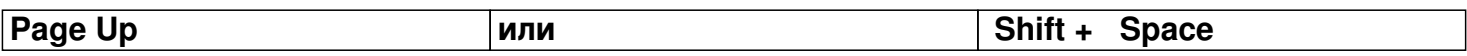

# **Прокрутка к концу документа большими шагами**

**Page Down или Space**

**Переход в начало документа**

**Home**

**Переход в конец документа**

**End**

**Обновить текущую страницу**

**Ctrl + R или F5**

**Прекратить загрузку страницы**

**Esc**

**Сохранить текущую страницу**

**Ctrl + S**

**Напечатать текущую страницу**

**Ctrl + P**

**Закрыть текущую страницу**

**Ctrl + W**

**Переключение между полноэкранным и обычным режимами окна обозревателя**

**F11**